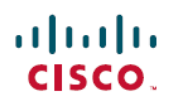

# **Release Notes for Cisco Jabber for Mac 11.6**

**First Published:** April 21, 2016

# **Introduction**

These release notes describe new features, requirements, restrictions, and caveats for all versions of Cisco Jabber for Mac Release 11.6. These release notes are updated for every maintenance release but not for patches or hot fixes. Note that each maintenance release includesthe features, requirements, restrictions, and bug fixes of the previous releases unless mentioned otherwise. Before you install Cisco Jabber for Mac, we recommend that you review this document for information about issues that may affect your system.

## **Build Number**

#### **Release 11.6**

The build number for this release is:

11.6.0.235520

The DownloadURL file element in the XML file for automatic updates is:

Cisco-Jabber-Mac-11.6.0.235520-64245738-MC0CFEjxQKnTvq+20k0D+QxjUd\_L1pcxAhUAmdDxKIBlPn0\_hpuNVTHR7Q8tcg8!.zip

The DownloadURL file element refers to the Cisco Jabber for Mac installation file. The installation file on the update server must be renamed to match this DownloadURL file element name.

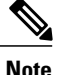

To ensure the DSA signature succeeds, configure Web servers to escape special characters. For example, on Microsoft IIS the option is: **Allow double spacing**.

## **What's New in Release 11.6**

#### **Presence Updates**

- **Custom Status**—Users can quickly create their custom status on the Cisco Jabber hub window. For further information, see the *User Guide for Cisco Jabber for Mac*..
- **Visual Design**—Presence icons and contact avatars have been updated, for further information see the *User Guide for Cisco Jabber for Mac*.

#### **Accessibility**

- **Shortcuts**—Updates to shortcuts to improve accessibility, for further information see the *User Guide for Cisco Jabber for Mac*.
- **Visual Design**—Accessibility icons are updated, for further information see the *User Guide for Cisco Jabber for Mac*.

#### **Select Screen to Share**

When users decide to share their screen and they have more than one screen, they are provided with a list of screens to select which one to share.

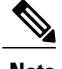

**Note** This applies to BFCP screen share.

#### **Smart Card Authentication Support**

Cisco Jabber supports Smart Card authentication using the X.509 certificate. When more than one certificate is present, the client presents the user with a list to choose the appropriate certificate.

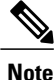

This is only supported when the Identity Provider (IdP) uses X.509 authentication as a single method for authentication.

#### **Chats**

When your users are enabled for logging instant message history, they can do the following:

- Users can choose if the chats are stored locally and also where the chats are stored. This is configured using the EnableAutosave parameter, for more information see the *Parameters Reference Guide for Cisco Jabber 11.6*.
- Users can save chats to file. This is configured using the EnableSaveChatToFile parameter, for more information see the *Parameters Reference Guide for Cisco Jabber 11.6*

For more information on allowing clients to log instant message history, see the *Feature Configuration for Cisco Jabber 11.6* guide.

#### **IPv6**

Cisco Jabber 11.6 isfully IPv6 ready, it works as normal in pure IPv6 and hybrid networks with the limitations listed in the Requirements chapter of the *Planning Guide for Cisco Jabber 11.6*. Cisco Collaboration solutions does not currently fully support IPv6. For example, Cisco VCS Expressway for Mobile and Remote Access has limitations in pure IPv6 networks that require NAT64/DNS64 to be deployed in mobile carrier networks. Cisco Unified Communications Manager and Cisco Unified Communications Manager IM and Presence don't currently support HTTPS in pure IPv6 networks.

This feature is configured in Jabber using the IP\_Mode parameter to set the protocol to IPv4, IPv6, or dual stack. Dual stack is the default setting. The IP\_Mode parameter can be included in the jabber-config.xml file, the bootstrap for Windows, and the URL configuration for Mac and Mobile clients. For more information, see the *Parameters Reference Guide for Cisco Jabber 11.6*.

The network IP protocol used by Jabber when connecting to services is determined by the following factors:

- The jabber-config.xml IP\_Mode parameter.
- The client operating system IP capabilities.
- The server operating system IP capabilities.
- The availability of a DNS record for IPv4 and IPv6.
- Cisco Unified Communications Manager SIP setting for softphone devices configuration for IPv4, IPv6, or both. The SIP connection setting for softphone devices must match the Jabber IP\_Mode parameter setting to make a successful connection.
- Underlying network IP capabilities.

On Cisco Unified Communications Manager, the IP capability is determined by generic server settings and device-specific settings. The following table lists the expected Jabber connections given the various settings, this list assumes that the DNS records for IPv4 and IPv6 are both configured.

When you use Jabber in IPv6\_only mode, NAT64/DNS64 is required to connect to an IPv4 infrastructure. For example, when connecting to Cisco WebEx Messenger service, Cisco VCS Expressway for Mobile and Remote Access, and Cisco Spark.

#### **Documentation Updates**

The document *Features and Options for Cisco Jabber* has been renamed to *Feature Configuration for Cisco Jabber*. This document has been restructured so that features are grouped in functional sections and listed alphabetically.

## **Requirements**

### **Software Requirements**

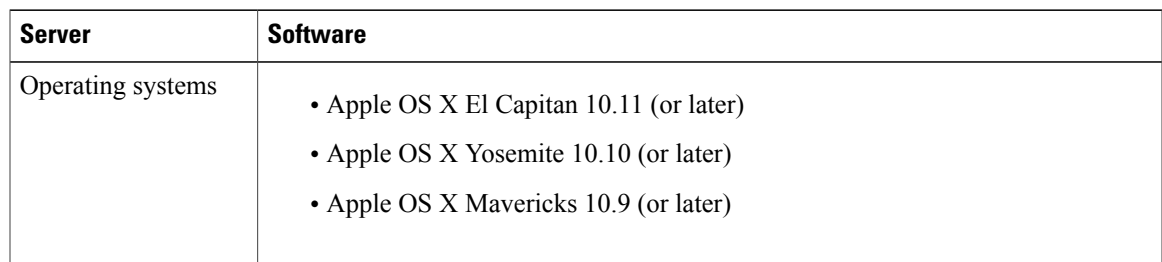

 $\overline{\phantom{a}}$ 

T

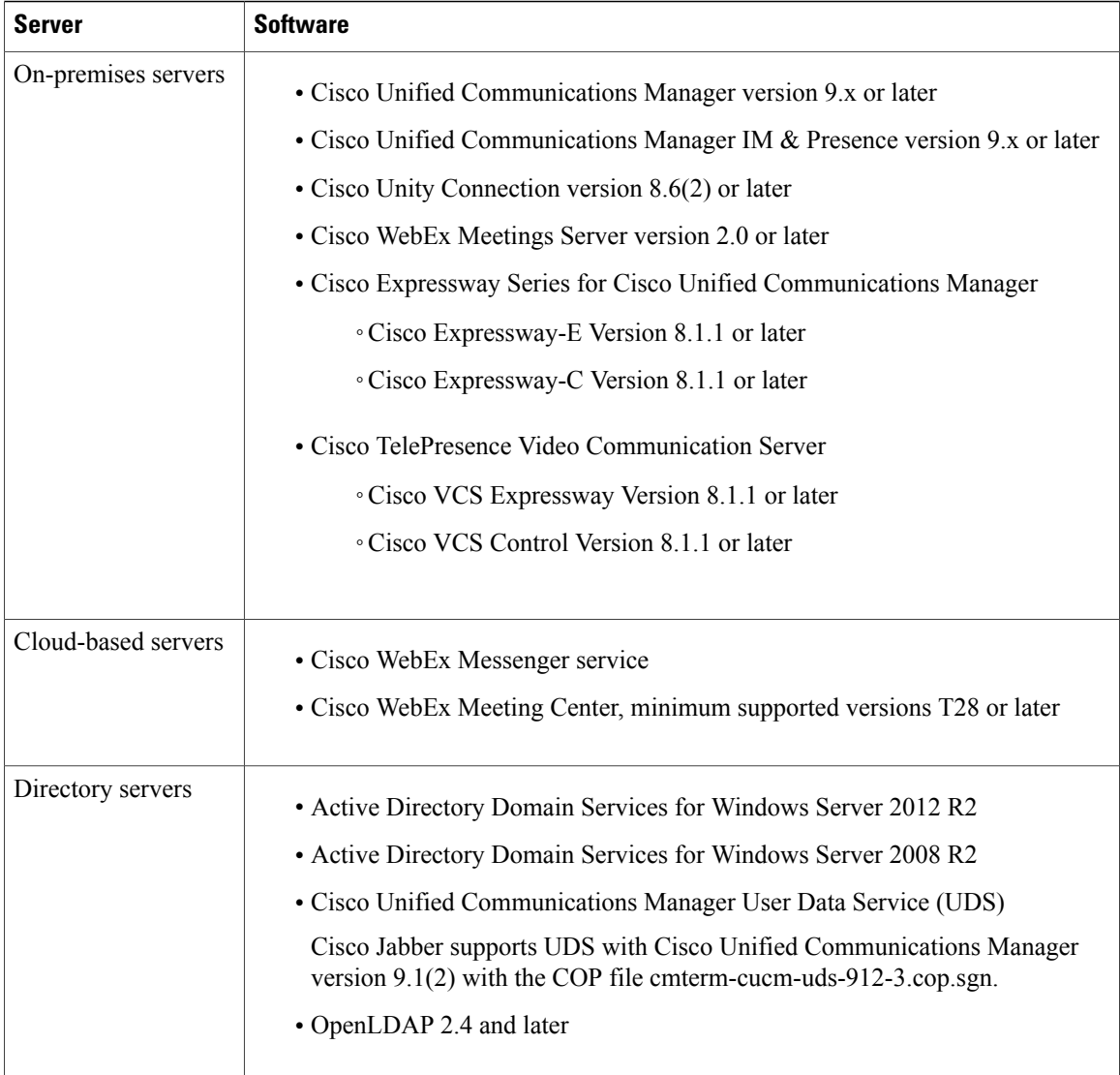

## **Hardware Requirements**

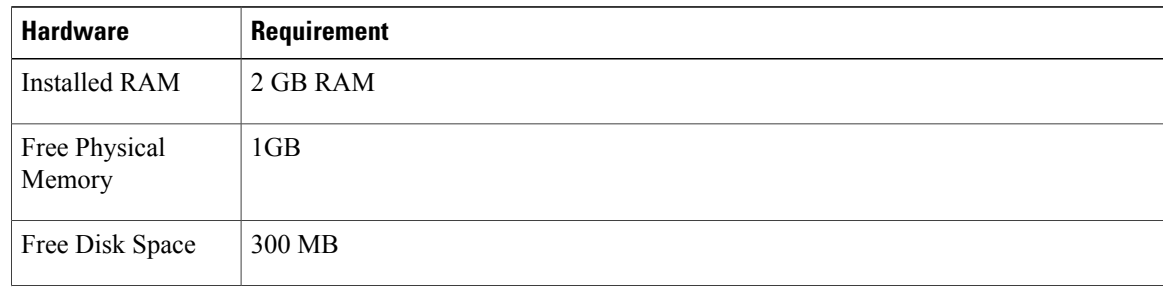

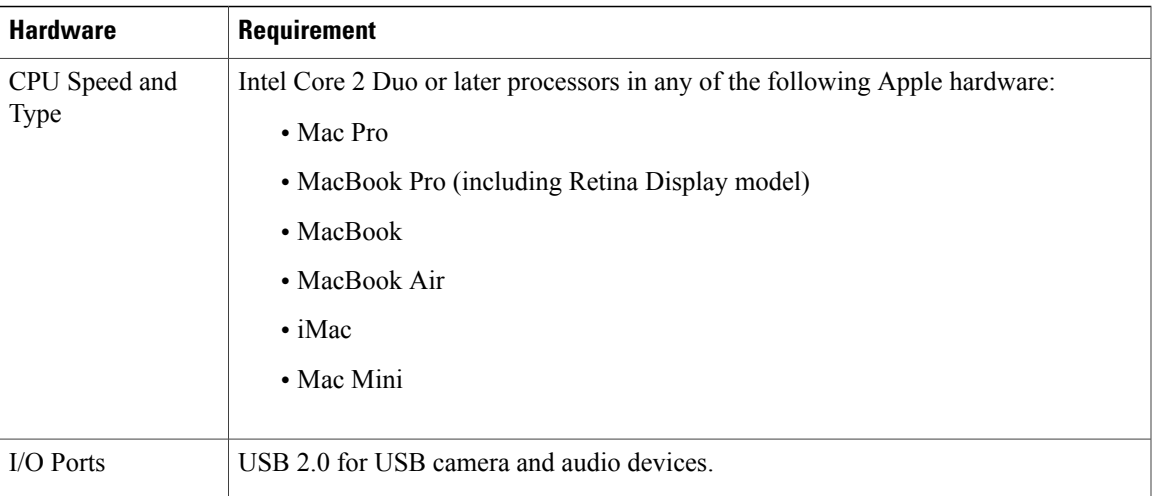

### **Network Requirements**

 $\mathbf I$ 

### **Ports and Protocols**

The client uses the ports and protocols listed in the following table. If you plan to deploy a firewall between the client and a server, configure the firewall to allow these ports and protocols.

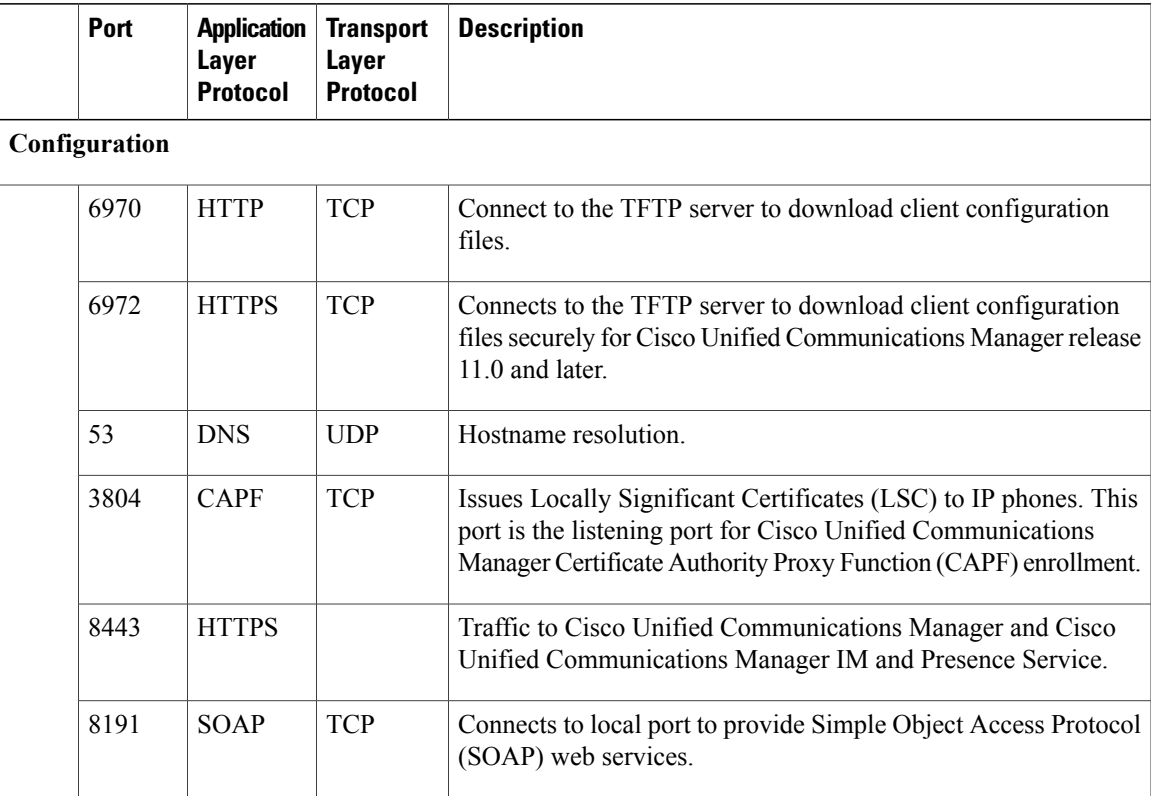

I

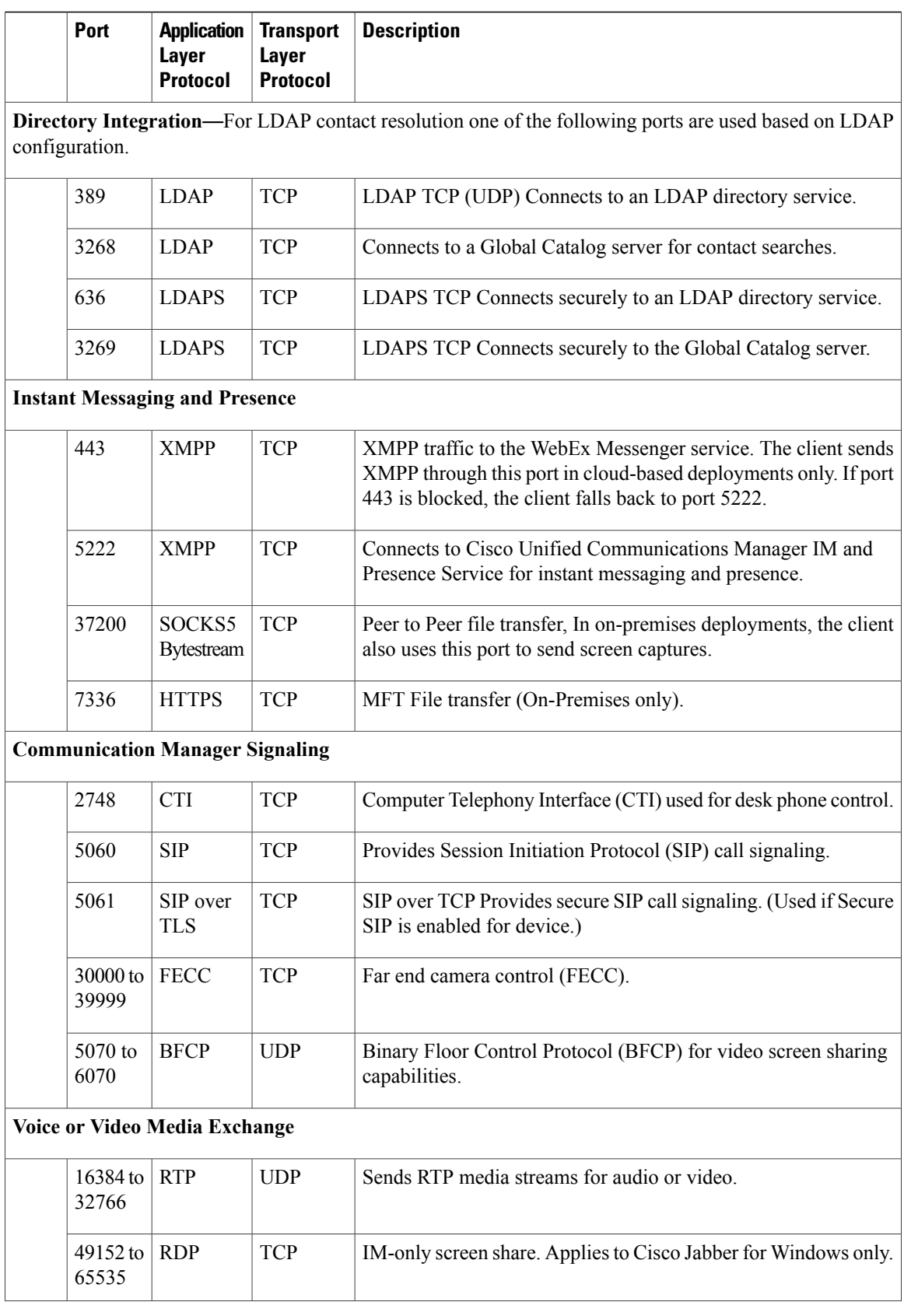

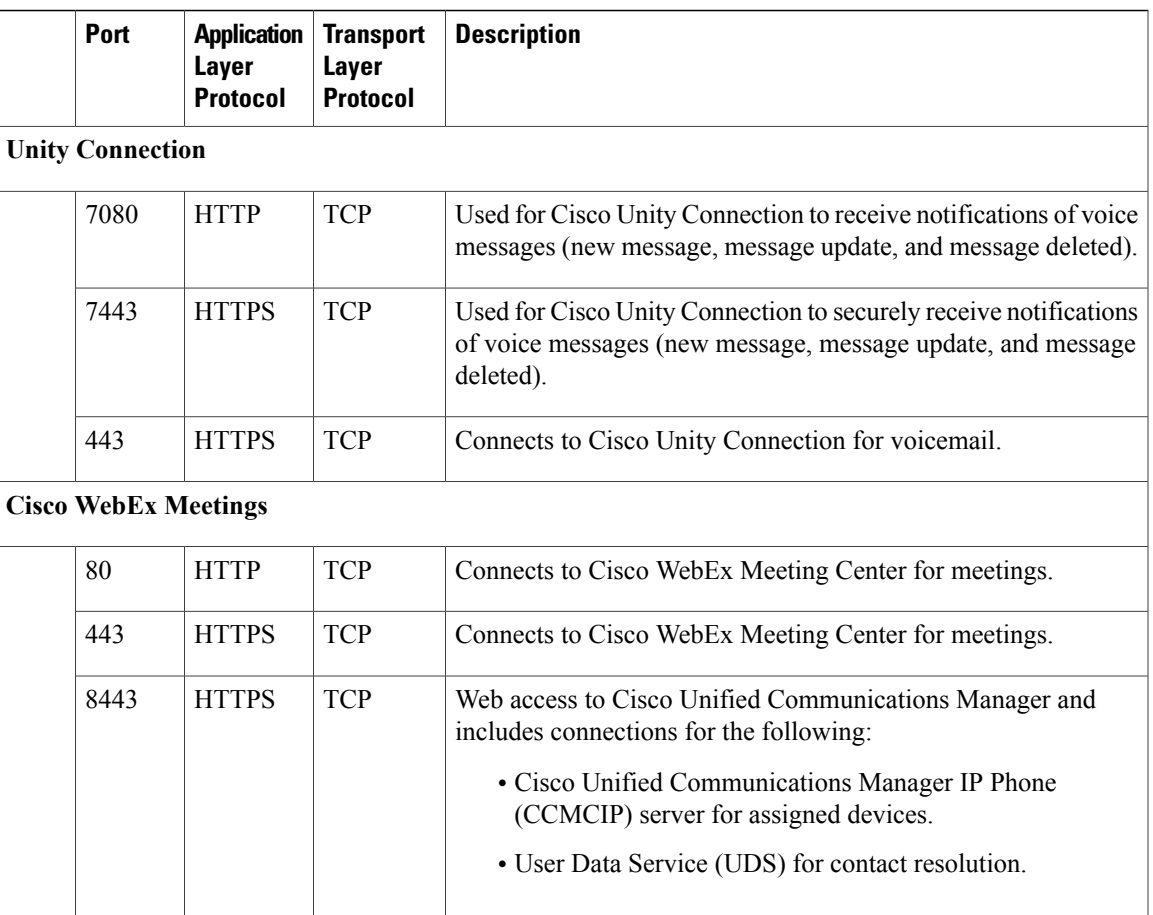

#### **Ports for Other Services and Protocols**

In addition to the ports listed in this section, review the required ports for all protocols and services in your deployment. You can find the port and protocol requirements for different servers in the following documents:

- For Cisco Unified Communications Manager, Cisco Unified Communications Manager IM and Presence Service, see the *TCP and UDP Port Usage Guide*.
- For Cisco Unity Connection, see the *System Administration Guide*.
- For Cisco WebEx Meetings Server, see the *Administration Guide*.
- For Cisco WebEx services, see the *Administrator's Guide*.
- For Expressway for Mobile and Remote Access, refer to *Cisco Expressway IP Port Usage for Firewall Traversal*.
- For file transfer port usage, see the *Configuration and Administration of IM and Presence Service on Cisco Unified Communications Manager*.

## **Limitations and Restrictions**

#### **Antivirus**

When the client connects to Cisco Unity Connection on a device that has antivirus software, users can have issues with voicemail connections. To resolve this issue, add the Cisco Unity Connection server information to the exceptions list for the antivirus software.

#### **Users in Common Identity**

There is a known issue signing into Cisco Jabber for some users who have migrated to Common Identity. If users receive an *Incorrect user name or password* error message when entering their username and password, see the following knowledge base article [https://cisco-support.webex.com/guest/articles/en\\_US/Troubleshooting/](https://cisco-support.webex.com/guest/articles/en_US/Troubleshooting/WBX000019555/myr=false) [WBX000019555/myr=false](https://cisco-support.webex.com/guest/articles/en_US/Troubleshooting/WBX000019555/myr=false).

#### **Creating and Configuring Devices for Users in Cisco Unified Communications Manager 11.0**

If you are creating devices for users in Cisco Unified Communications Manager 11.0, you can now specify a key order as **RSA Only**, **EC Only** or **EC Preferred, RSA Backup**. However, the **EC Only** option is not supported by Cisco Jabber, and if you select it, the client fails to connect to the server.

#### **Certificate Validation for CTI Connections**

Cisco Jabber uses certificate validation for CTI connections. We recommend using either Public CA or Private CA to sign certificates.

Connecting to Cisco Unified Communications Manager using a self-signed certificate, results in a certificate validation failure, to resolve this issue do one of the following:

- The user accepts the invalid Cisco Unified Communications Manager self-signed certificate on first certificate validation failure and Cisco Jabber saves this certificate to the trust store.
- Deploy the certificates using a certificate deployment management application.

#### **Expressway for Mobile and Remote Access Deployment**

For an Expressway for Mobile and Remote Access deployment, when using an online certificate status protocol (OCSP) or online certificate revocation lists (CRL) to obtain the revocation status of the certificates, the Cisco Jabber client expects a response time of less than 5 seconds. Connections will fail if the response time is greater than the expected 5 seconds.

#### **Network Disconnection When Using Cisco Jabber on Audio or Video Call**

There is a known issue in the Mac OS where network interfaces drop intermittently when DSCP is enabled.

If you encounter this issue, do the following:

- **1** Select **Preferences > Calls > Advanced**.
- **2** Uncheck **Enable Differentiated Service for Calls**.

#### **Standard CTI Secure Connection User Group**

Cisco Jabber for Mac does not currently support CTI connections over transport layer security (TLS). As a result, Cisco Jabber for Mac users cannot switch from using a CSF device to using a desk phone device if they belong to the Standard CTI Secure Connection user group.

## **Caveats**

I

Caveats describe unexpected behavior. The following sections describe how to obtain the latest information.

### **Bug Severity Levels**

Known defects, or bugs, have a severity level that indicates the priority of the defect. These release notes include the following bug types:

- All severity level 1 or 2 bugs
- Significant severity level 3 bugs
- All customer-found bugs except severity level 6 enhancement requests

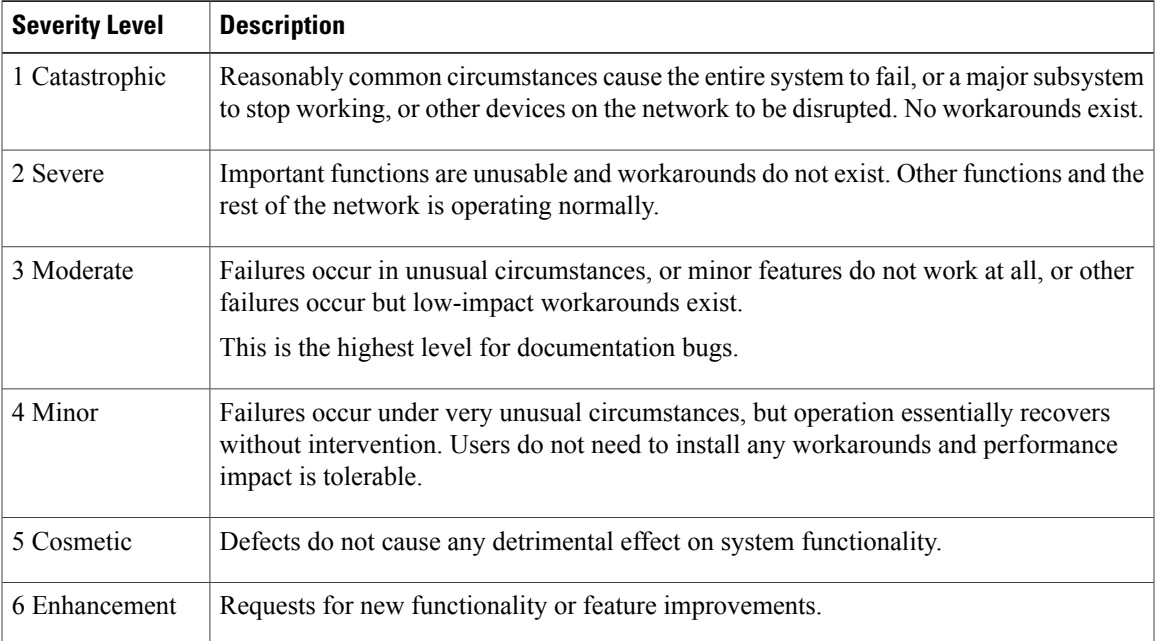

ι

### **Search for Bugs**

To search for bugs not listed here, use the Bug Search Tool.

**Step 1** To access the Bug Search Tool, go to <https://tools.cisco.com/bugsearch/search>.

**Step 2** Sign in with your Cisco.com user ID and password.

**Step 3** To look for information about a specific problem, enter the bug ID number in the **Search for** field, then press **Enter**. Alternatively, you can search by product and release.

### **Resolved Caveats in Release 11.6**

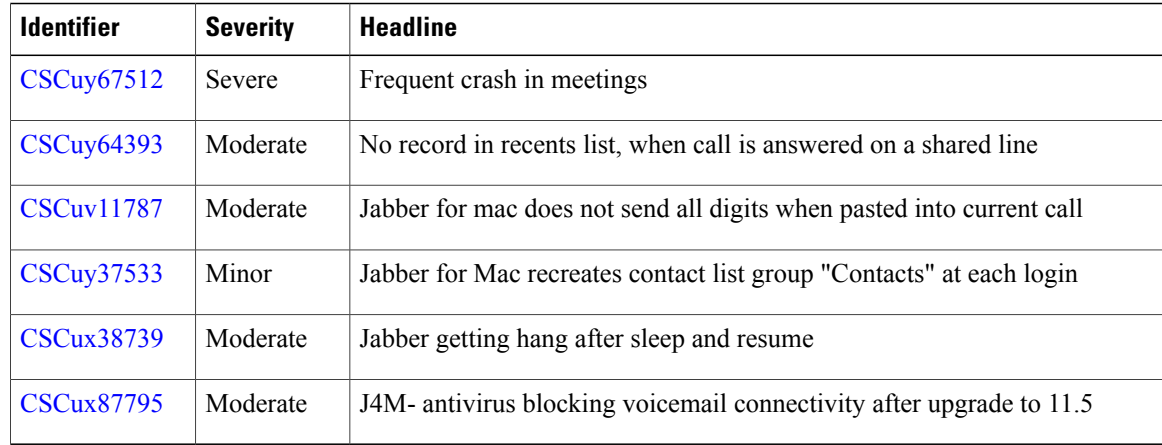

### **Closed Caveats in Release 11.6**

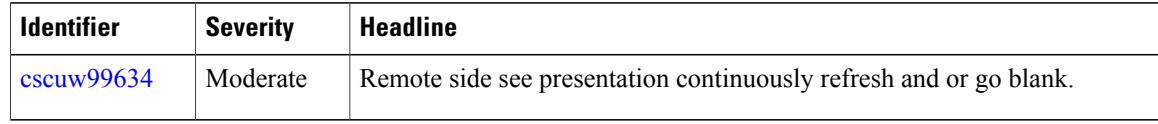

© 2016 Cisco Systems, Inc. All rights reserved.